1. Créer une base de données « librairie » et une table « ca » contenant les champs suivants (id, categorie, trim1, trim2, trim3, trim4)

2. Importer la table « librairie.csv » dans la table « ca »

.

3. Afficher la liste de toutes les catégories telle qu'affiché ci‐dessous :

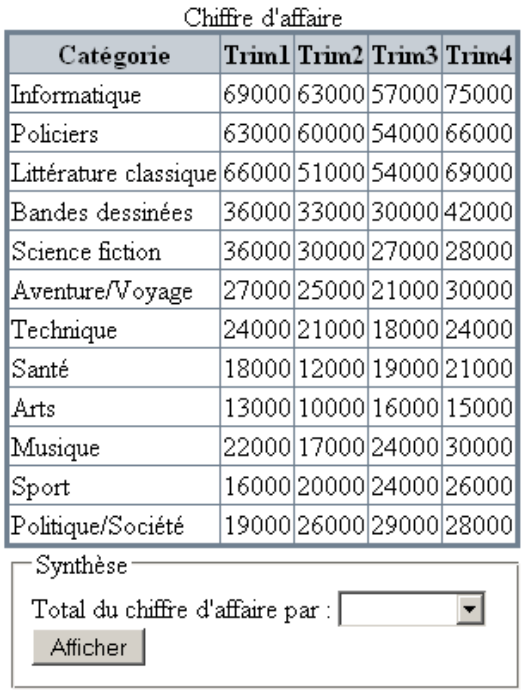

4. Créer un formulaire de synthèse sous le tableau déjà affiché, ce formulaire devrait contenir une liste de choix (Catégorie, Trimestre), le tableau de synthèse devrait être affiché en‐dessous du formulaire